## Enrolling on Futurelearn courses with your University username and password

You can use your University username and password to sign up for exclusive courses on the FutureLearn platform or to receive upgraded access to our open MOOCs

This guide will walk you through the process.

You will need your University username and password to sign up for the courses. If you are an offer holder you should have received these in an email when you made your application or received your offer. If you have any problems finding or using these, please contact [itsupport@york.ac.uk](mailto:itsupport@york.ac.uk)

As these courses are offered through the Futurelearn platform you should review their privacy notice using the link at the bottom of their course page before registration. When you sign up for courses with your University credentials we will provide FutureLearn with your username. FutureLearn provides the University with details of your enrolment, access and engagement on the courses that we manage.

## Steps to enrol

- 1. Click the "**Sign up now - York account holders only**" button on the York course page, this will take you to the correct page on the Futurelearn site.
- 2. Review the privacy notice at the bottom of the page and then click the **Continue** button.

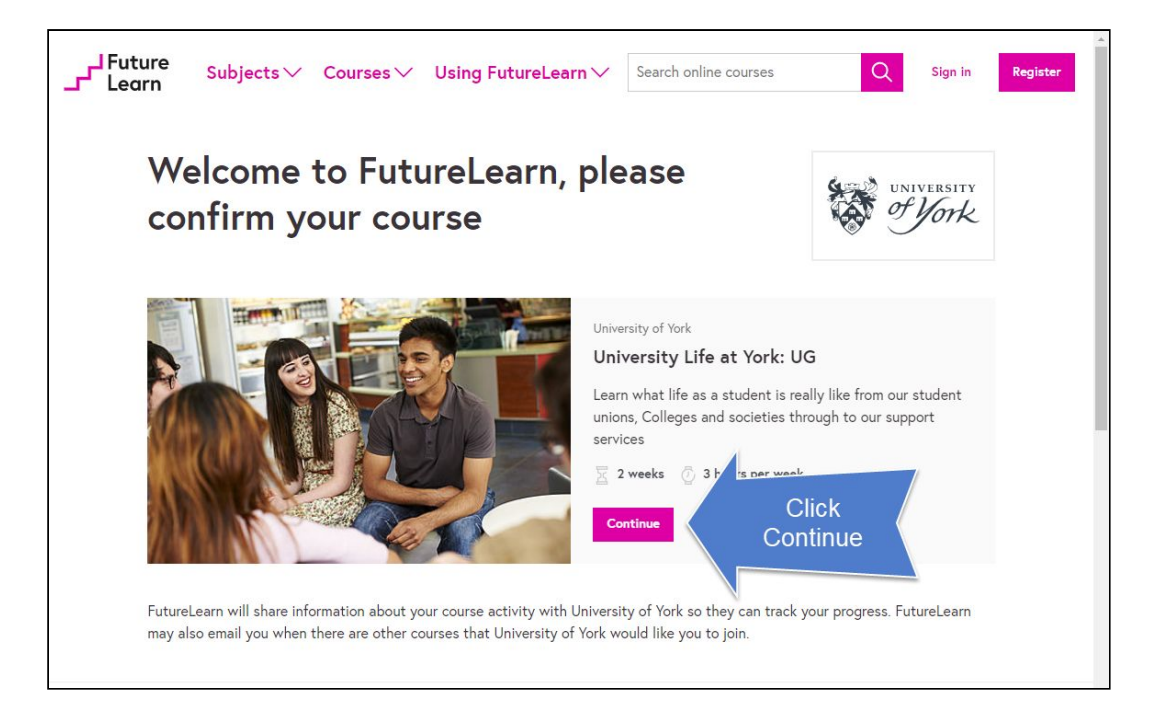

3. Log in with your University username and password

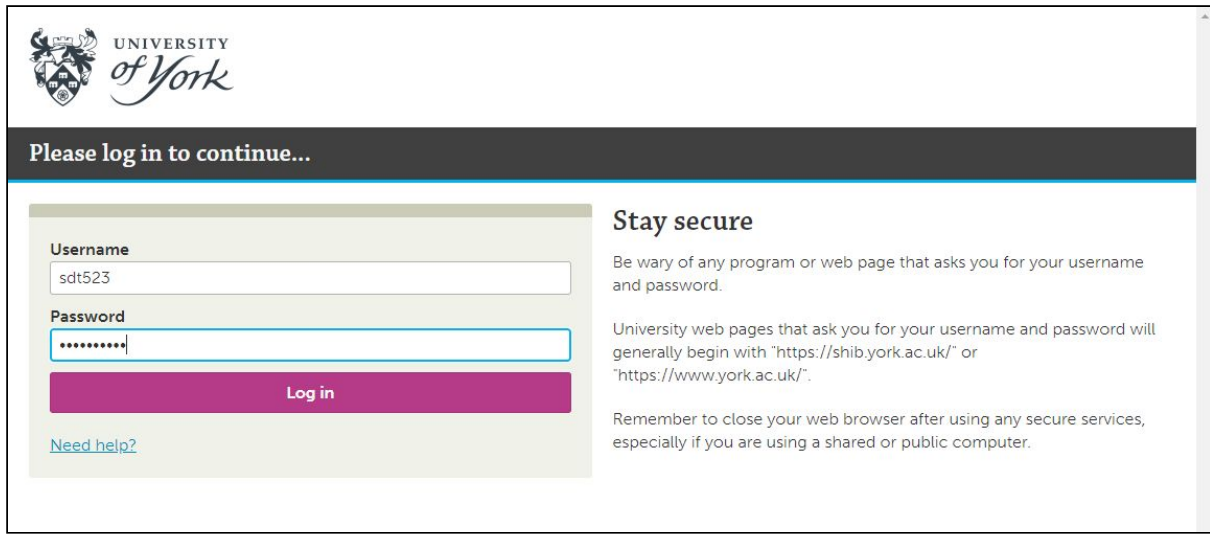

- 4. You will need to link to a FutureLearn account to be able to access the course. If you have a FutureLearn account already click **Sign in**, if you don't click **Register** to create your account.
- 5. If you create a FutureLearn account you can use any email address you like and for security you should avoid using your University password. FutureLearn will hold this data in accordance with their privacy policy.
- 6. You will then be taken to either the course welcome page or the course content if the course content if the course has started.

## Register for a **FutureLearn** account

Your new FutureLearn account will be connected to your University of York account (sdt523@york.ac.uk).

Already using FutureLearn? Sign in to connect your existing account.

First name \*

Simon

Last name or initial \*

Davis test

Age \* 18 or over

Email address \*

simon.davis+2@york.ac.uk

This can be your University of York email address or a personal email address.

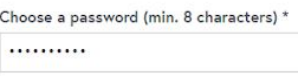

 $\boxed{\checkmark}$  Don't ask for my FutureLearn password when I next sign in with my University of York account